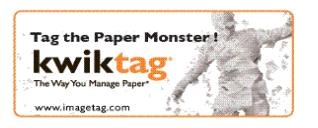

# **KwikTag v4.5.2 - Release Notes**

# **New Features:**

# **Feature # JANPATCH-166: Administrative users can copy and modify the Connection templates.**

Description: This feature will allow user to create a copy of the connection template. When a connection template is copied, a new editable version of connection template is created. User will be able to create a new connection for a site using this connection template.

### **Feature # EARLYYEAR-266: Administrative users can Import/Export a Connection template**

Description:This feature will allow user to Import/Export the template. Importing a template will create a new version of base connection template from a valid xml file. Exporting a template will allow the user to export the selected template to an xml format.

# **Feature # JANPATCH-220: DeskTop Client is supported by Windows 7 operating system.**

Description: User will be able to perform KwikTag Operations on Windows 7 operating system.

# **Feature # JANPATCH-220: Office Doks is supported by Windows 7 operating system.**

Description: User will be able to tag documents using SendToKwikTag and PrintToKwikTag on Windows 7 operating system.

# **Feature # JANPATCH-220: KiwkTag for MS Dynamics GP is supported on Windows 7 operating system.**

Description: User will be able to perform all the kwiktag operations in GP 9 and GP 10 clients installed on Windows 7 operating system.

# **Feature # JANPATCH-220: KwikTag for MS Dynamics Navision is supported by Windows 7 operating system.**

Description: User will be able to perform all the kwiktag operations in NAV 5.0 SP1, NAV Classic 2009 and NAV Classic 2009 SP1 clients installed on Windows 7 operating system.

# **Feature # JANPATCH-414: SOP Intelliview is Supported in GP and NAV**

Description: This feature allows user to view documents in Sales Order Processing cycle from Intelliview enabled screens.

To activate SOP feature

- 1. For existing connections created using v1.0 template, SOP feature will be enabled by reapplying the connection. This can be done by clicking on "Apply" button in connection property sheet.
- 2. For the new connections created using v1.0 template, SOP feature will be enabled by default.

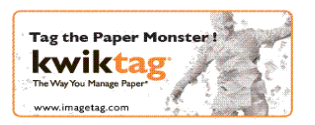

# **Feature # JANPATCH-219: User should be able to perform all kwiktag operations on NAV Classic 2009 SP1 client.**

Description: User will be able to perform all the kwiktag operations in NAV Classic 2009 SP1.

# **Resolved Issues History**

# **Bug # JANPATCH-424**

Issue: Admin - Unable to login as KwikTag administrator in Admin Console when KwikTag admins group is renamed to administrator.

#### **Bug # JANPATCH-425**

Issue: Admin - Editing a user when all Full CALs are used displays an error message.

#### **Bug # JANPATCH-411**

Issue: Admin - When multiple drawers are selected then the property sheet is empty.

#### **Bug # JANPATCH-395**

Issue: Desktop Client - Refresh button is not functional on Lost and Found Drawer.

#### **Bug# 4544**

Issue: OfficeDoKs - "SendTo KwikTag" performed on multiple documents creates a single reservation.

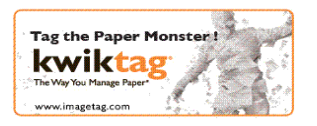

# **Known Issues**

#### **Bug # RELIANTEX-366**

Issue: Admin - Documents are not moved to destination site for drawers that have no user fields.

#### **Bug # RELIANTEX-341**

Issue: Admin - Message shown on the 'View Directory users' pop-up refers to "Group Synch" page rather than "Users" page.

#### **Bug # RELIANTEX-340**

Issue: Admin - 'Password' field in user general property sheet accepts a maximum of 16 characters whereas the 'Minimum Password Length' setting in Global settings page specifies the range as 1-999 characters.

#### **Bug# RELIANTEX-356**

Issue: Desktop Client - Incorrect message displayed, when user attempts to login using invalid password after 'Account Lockout Threshold' is exceeded.

#### **Bug# RELIANTEX-342**

Issue: OfficeDoKs - Once the 'Send To Path' is set for documents, there is no option to reset it to a drawer.

#### **Bug# RELIANTEX-343**

Issue: OfficeDoKs - Maximizing the Office Doks window, the controls are positioned to the left of the window without expanding.

#### **Bug# RELIANTEX-357**

Issue: OfficeDoKs - "Next" button appears disabled when user returns to "Select Drawer" window after navigating to "Edit Kwiktag settings" page.

#### **Bug RELIANTEX-359**

Issue: Web Client - Navigating to 'Document Details' page from the Global Search page and then back to Global Search page, shows dual footer on the Global Search page.

Workaround: Click on the "Search" button again which will show a single footer on the Global Search page.